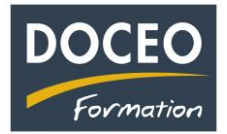

## Comment supprimer la TVA sociale dans Facture-Facile à compter du 1<sup>er</sup> octobre 2023.

## **Modifier le paramètre de la TVA sociale(CPS).**

**Saisir** 0 (zéro) dans la cellule du Taux de la TVA sociale (CPS)

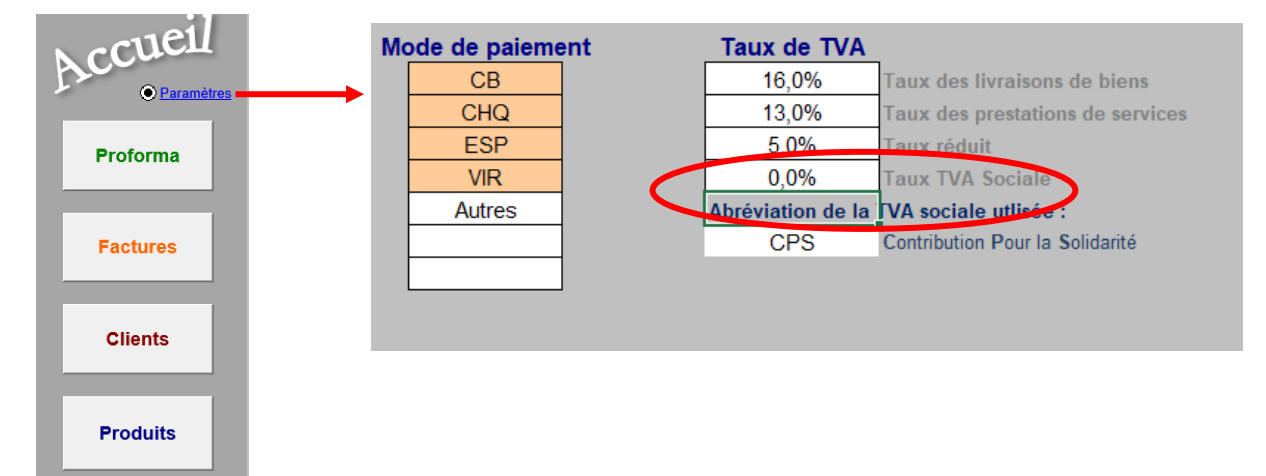

## **Remarque très importante :**

Les factures déjà saisies avec la TVA sociale à 1% ne seront pas modifiées mais **attention**, **si vous les rappeler à l'écran**, elles prendront en compte le nouveau paramètre de la TVA sociale du fichier c'est-à-dire 0 (pas de TVA sociale).

Donc si vous rappelez une facture avec de la TVA sociale, vous **devez modifier à chaque retour** le paramètre de la TVA sociale (donc passé de 0 à 1%) puis revenir de 1% à 0 pour saisir de nouvelles factures sans TVA sociale.

Si vous devez rappeler de nombreuses factures à l'écran pour les imprimer ou pour saisir l'encaissement par exemple ce sera probablement une source d'erreur.

## **Nous pouvons vous proposer une autre possibilité :**

Vous communiquez votre fichier facture-facile par mail à [a.lozinguez@doceo.pf](mailto:a.lozinguez@doceo.pf) et je créé un fichier intitulé « **factures à compter du 1er octobre 2023**» dans lequel tous les devis (proformas) et toutes les factures préalablement saisies seront supprimées mais tous vos paramètres conservés. Vous aurez dans ce cas 2 fichiers facture-facile :

Un avec vos factures avant le  $1<sup>er</sup>$  octobre 2023 et un à compter du  $1<sup>er</sup>$  octobre 2023.

Le coût de cette prestation est de 1 700 Fcp.

N'oubliez pas vos sauvegardes ! Bonne saisie.

Arnaud LOZINGUEZ Auteur de Compta-facile

\_\_\_\_\_\_\_\_\_\_\_\_\_\_\_\_\_\_\_\_\_\_\_\_\_\_\_\_\_\_\_\_\_\_\_\_\_\_\_\_\_\_\_\_\_\_\_\_\_\_\_\_\_\_\_\_\_\_\_\_\_\_\_\_\_\_\_\_\_\_\_\_\_\_\_\_ Page **1** sur **1**